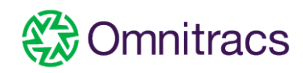

## Supporting Routing & Dispatching Client in Multiple **Environments**

Starting with the 6.2 version of Omnitracs One, customers can install multiple versions of the Omnitracs Client on the same computer, with each installation pointing to a separate environment. This means that a customer can now easily have an installation pointing to Sandbox, and another installation pointing to Production, on the same computer. The way this is accomplished is by having separate installers for each environment; to install Omnitracs Client for a specific environment, the customer simply needs to use the proper installer.

Note: No changes were made to the installer for Production so there would be no impact on existing customers.

Some points about this enhancement:

- Each environment now has a unique installer. The customer must use the proper installer for the environment.
- The screens of the InstallShield Wizard clearly identify which environment is being installed.

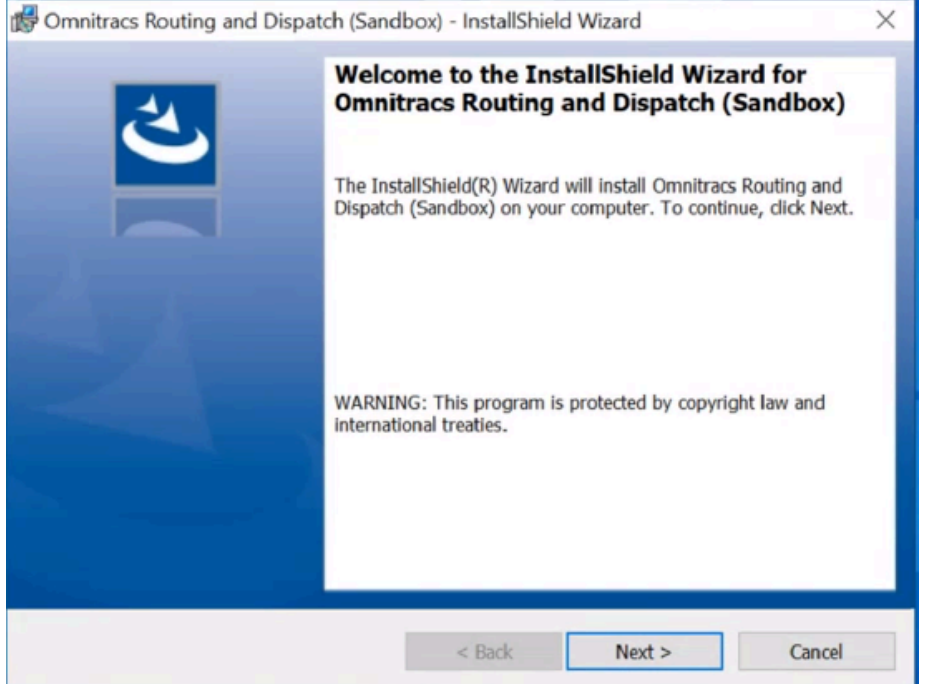

• A separate icon is created on the desktop and includes the environment in the icon label.

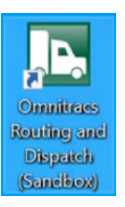

- The default install directory for the binary files is now C:\Program Files(x86)Omnitracs\*environment folder*. For example, for TE-DEV, the directory is C:\Program Files(x86)Omnitracs\Dev.
- Generally the appOverride.config file is no longer needed and should not be included in the binary files folder. However, if the customer needs the appOverride.config for specific keys, such as AllowMultipleInstances and ShowEntityKeys, it can be added to the folder. If it exists, the appOverride.cfg file will override the Environment.config file.
- Advanced login is no longer needed. The server picklist on the login screen will no longer be displayed and the UseAdvanceLogin key in the appOverride.config file is no longer needed and is ignored.
- All artifact files will be saved separately for each environment. The artifacts are the search history files, preference files, logs and reports. The new path for the artifacts is C:\Users\c*urrent windows user*\AppData\ Roaming\Omnitracs\environment folder. For example, for TE-DEV, the directory is C:\Users\current windows *user*\AppData\Roaming\Omnitracs\DEV.
- When new users are created, the welcome email sent to the user contains a link to the environment specific installer.

## Upgrading Existing Customers

Production customers do not need to make any changes to their installation process.

Customers using other environments, such as Sandbox, should remove their current installation then re-install programs for that environment using the proper .msi. The current msi files can be found [here.](https://kb.omnitracs.com/Omnitracs_One/Routing/04_Client_and_Mobile_Downloads)